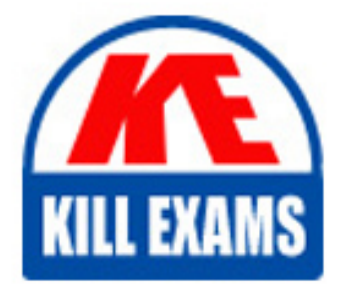

**QUESTIONS & ANSWERS** Kill your exam at first Attempt

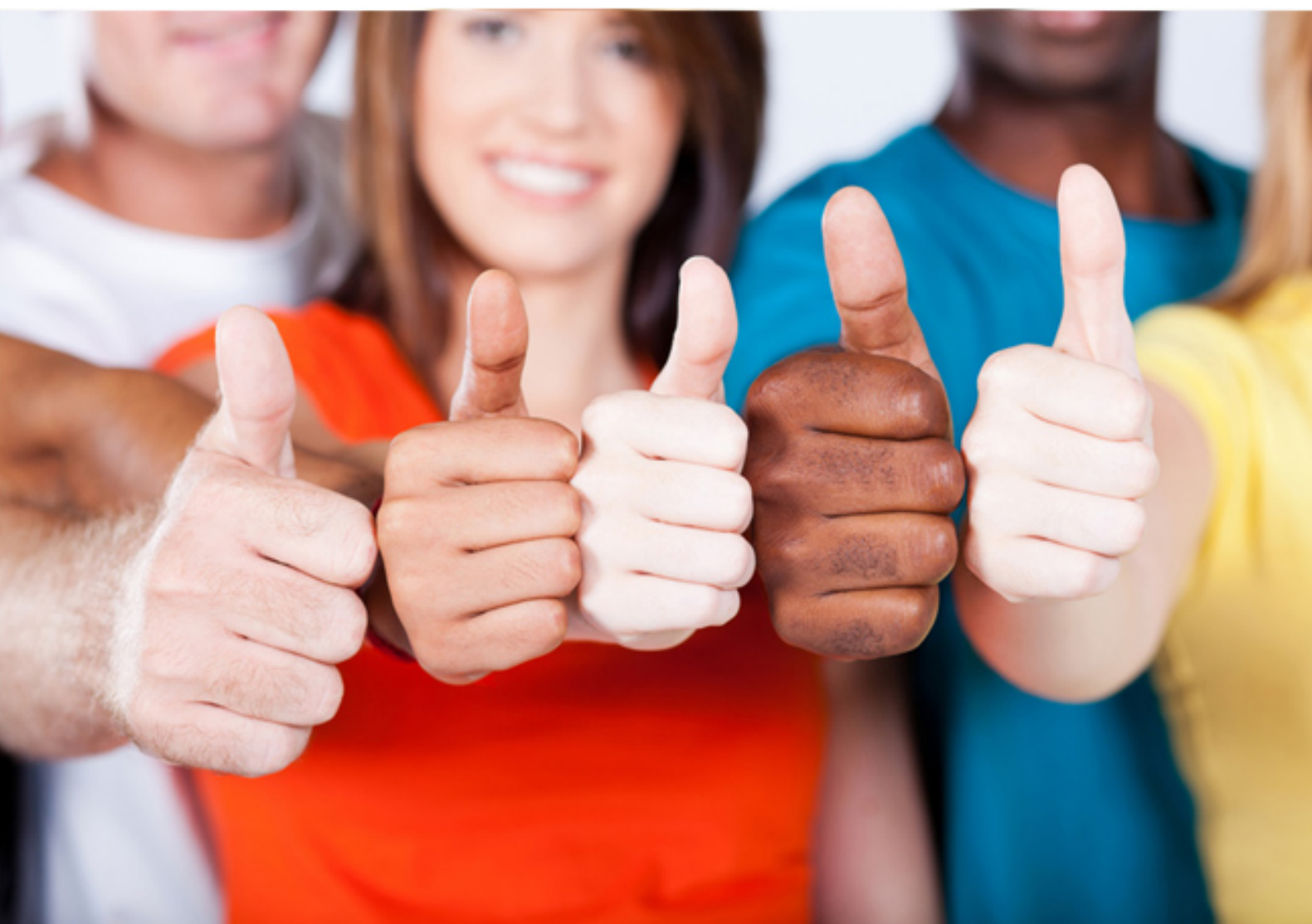

# **HP2-Z12 HP**

Servicing HP Networking Products

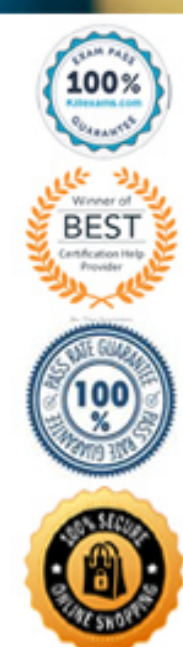

https://killexams.com/pass4sure/exam-detail/HP2-Z12

# **QUESTION:** 77

Which networking products are included in the HP E Series? (Select two.)

A. a wireless access point that operates as a managed AP (controlled mode) only B. a wireless access point that operates as a standalone AP (autonomous mode) only C. a wireless router

D. wireless controllers

**Answer:** B, D

#### **QUESTION:** 78 DRAG DROP Steps in the correct order Establish a Layer 2 connection between the AP and the Step 1 **ACCOUNT CD** Convert the AP from fit to fat Step 2 Rebect the AP Step 3 Install the AP's managed software and set the AP to<br>managed node Step 4 Reset the AP to factory defaults and connect. It clinesh.<br>to your station

A customer has an HP A7760 AP that operates in standalone (fat) mode. She has purchased several more APs and an access controller. She wants you to convert the current standalone AP to controlled (fit) mode. You have already added the standalone AP to the controller's configuration. Place the steps for converting an HP A7760 AP from fat to fit in the correct order.

# **Answer:**

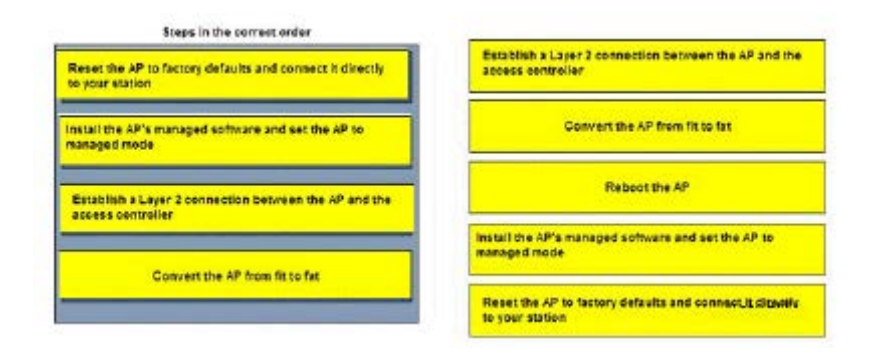

# **QUESTION:** 79

What information do all HP E Series APs provide through their LEDs? (Select two.)

- A. whether the AP is performing intrusion prevention
- B. whether data is being sent or received through the Ethernet port
- C. whether the AP is receiving power
- D. whether the AP has detected a rogue AP
- E. whether a software upgrade is in process

# **Answer:** B, C

# **Explanation:**

The Power LED shows if the AP is receiving power. If the Power LED is blinking, the AP is starting up. If it continues to blink after several minutes, the software failed to load. Try Resetting or power cycling the AP. The Ethernet LED shows if data is being sent or received through the Ethernet port. The LED is off if there is no activity, or blinking if activity is present.

# **QUESTION:** 80

You are resetting an HP E Series AP to factory defaults using its reset button. How many times should the LEDs blink before you release the button?

A. once B. twice C. three times D. four times

# **Answer:** C

# **Explanation:**

To reset the device to factory defaults, press and hold the reset button until all LEDs blink three times, and then release the button.

#### **QUESTION:** 81

Which device requires switch CLI access for initial configuration?

A. E-MSM317 Access Device B. E-MSM415 RF Security Sensor C. E-MSM422 Access Point D. E-MSM765zl Mobility Controller

# **Answer:** D

# **Explanation:**

Unlike the E-MSM710 and E-MSM760, the HP E-MSM765 zl has no factory-default LAN port IP address. You will need to assign its LAN port an IP address before you can access the controller through the Web browser interface.

# **QUESTION:** 82

A customer wants you to install a 9-Port 10/100 PoE DSIC in an HP A-MSR 50 Series router. Which requirement must the router meet?

- A. It must have a DC rather than AC power supply.
- B. It must have two open SIC slots that are side by side
- C. It must have a High-Performance Processor Module.
- D. It must have a Voice Co-Processor Module (VCPM).

# **Answer:** B

#### **QUESTION:** 83

How do you install an Enhanced Service Module (ESM) on an HP A-MSR30 Series router?

A. Remove the router's Multi-Service CardA (MSCA) and install the ESM on that card.

B. Install the ESM in two side-by-side Smart Interface Card (SIC) slots.

C. Install the ESM in two Multi-Function Interface Module (MIM) slots that are one on top of the other.

D. Open the router chassis and install the ESM on the main board

# **Answer:** D

# **Explanation:**

To install VPM, VCPMs, and ESMs on an A-MSR 30 Series router, you must open the router's chassis. Follow these steps:

1. Power off the router and remove the power cord.

2. Remove all cables from the back panel except the grounding cable.

3. Make sure that the router is on a level surface and face the router's rear panel towards you. Loose the captive screws on the back panel.

4. Raise the chassis cover until the front edge is lifted completely from the chassis bottom.

5. Pull the chassis cover towards you until the tab on the back edge has disengaged from the front panel. Put the cover away.

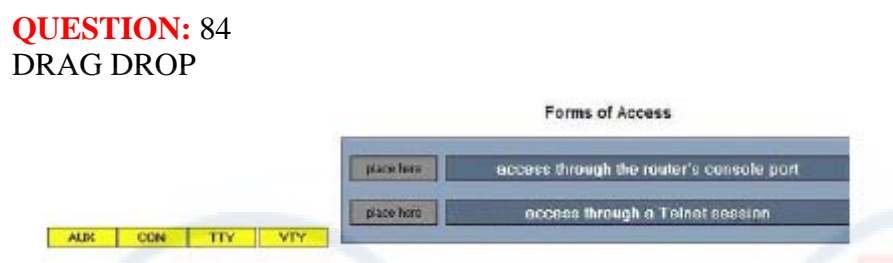

Match the name of the HP A-MSR router user interface with the type of access that it controls.

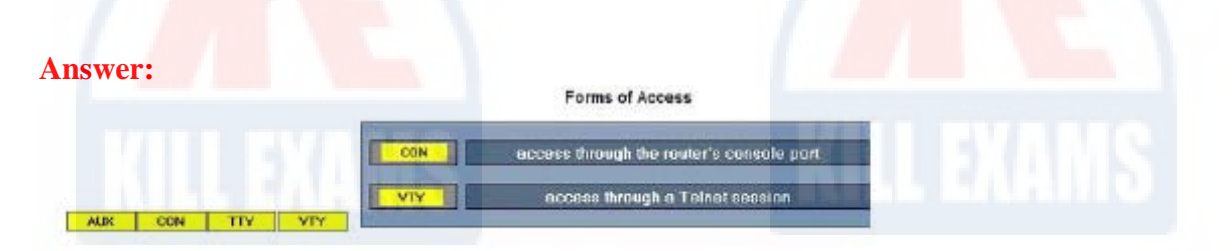

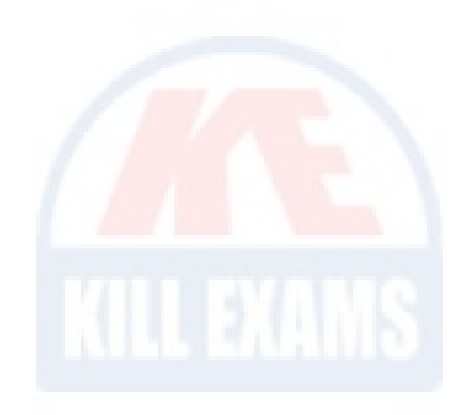

# For More exams visit https://killexams.com/vendors-exam-list

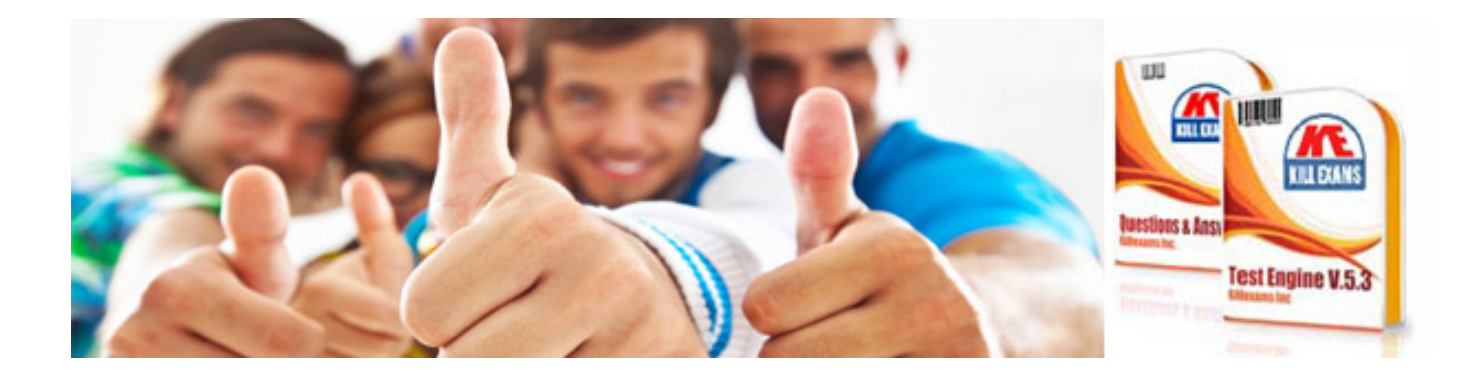

*Kill your exam at First Attempt....Guaranteed!*